# **PENGGUNAAN DATA DAN VARIABEL**

## **Mengenal Data dan Variabel**

Ketika seorang *user* (pengguna) menggunakan sebuah program komputer, seringkali komputer memintanya untuk memberikan informasi. Informasi ini kemudian disimpan atau diolah oleh komputer. Informasi inilah yang disebut dengan **DATA**.

Visual Basic 6 mengenal beberapa type data, antara lain :

- **String** adalah type data untuk teks (huruf, angka dan tanda baca).
- **Integer** adalah type data untuk angka bulat.
- **Single** adalah type data untuk angka pecahan.
- **Currency** adalah type data untuk angka mata uang.
- **Date** adalah type data untuk tanggal dan jam.
- **Boolean** adalah type data yang bernilai TRUE atau FALSE.

Data yang disimpan di dalam memory komputer membutuhkan sebuah wadah. Wadah inilah yang disebut dengan **VARIABEL**. Setiap variabel untuk menyimpan data dengan type tertentu membutuhkan alokasi jumlah memory (*byte*) yang berbeda, oleh karena itu sangat penting dalam pemilihan suatu tipe data dalam rangka penghematan memori, kecepatan proses dan ketelitian dalam penghitungan dll.

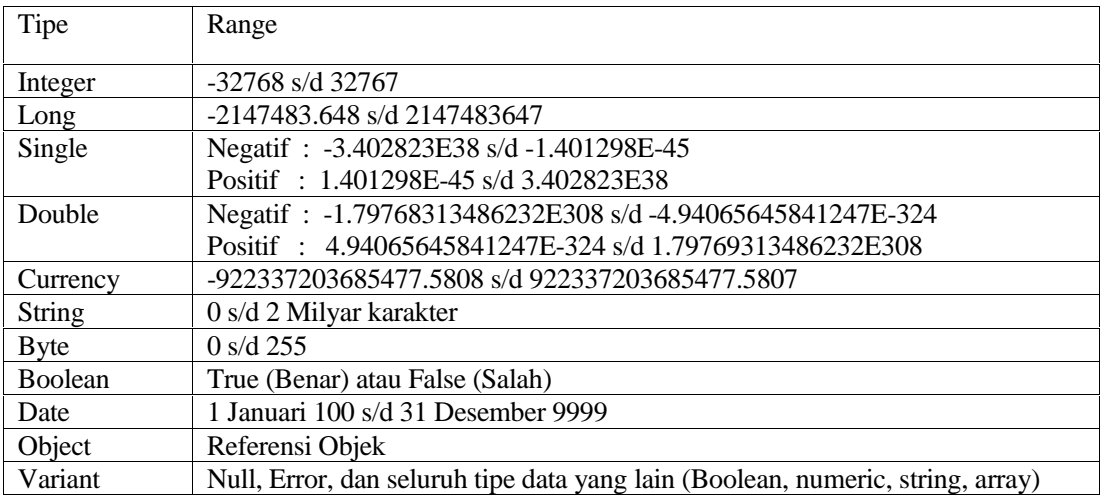

Variabel dibuat melalui penulisan deklarasi variabel di dalam kode program :

#### **Dim <nama\_variabel> As<type\_data>**

Contoh : Dim nama\_user As String

Aturan di dalam penamaan variabel :

- $\triangleright$  Harus diawali dengan huruf.
- Tidak boleh menggunakan spasi. Spasi bisa diganti dengan karakter underscore (\_).
- $\triangleright$  Tidak boleh menggunakan karakter-karakter khusus (seperti : +, -, \*, /, <, >, dll).
- Tidak boleh menggunakan kata-kata kunci yang sudah dikenal oleh Visual Basic 6 (seperti : dim, as, string, integer, dll).

Sebuah variabel hanya dapat menyimpan satu nilai data sesuai dengan type datanya. Cara mengisi nilai data ke dalam sebuah variabel :

#### **<nama\_variabel> = <nilai\_data>**

Contoh : nama\_user = "krisna"

Untuk type data tertentu nilai\_data harus diapit tanda pembatas. Type data string dibatasi tanda petik- ganda : "nilai\_data". Type data date dibatasi tanda pagar : #nilai\_data#. Type data lainnya tidak perlu tanda pembatas.

Sebuah variabel mempunyai ruang-lingkup (*scope*) dan waktu-hidup (*lifetime*) :

- **Variabel global** adalah variabel yang dapat dikenali oleh seluruh bagian program. Nilai data yang tersimpan didalamnya akan hidup terus selama program berjalan.
- **Variabel lokal** adalah variabel yang hanya dikenali oleh satu bagian program saja. Nilai data yang tersimpan didalamnya hanya hidup selama bagian program tersebut dijalankan.

Variabel yang nilai datanya bersifat tetap dan tidak bisa diubah disebut **KONSTANTA**. Penulisan deklarasi konstanta di dalam kode program :

**Const**  $\langle$  **mama\_kontanta>**  $\overrightarrow{As} \langle$  **type\_data>** =  $\langle$  milai\_data> Contoh : Const tgl\_gajian As Date =  $\#25/09/2009\#$ 

### **Contoh Program : Variabel Test**

Aktifkan VB 6 melalui tombol Start. Buka

kembali project **Latihan.vbp**. Tambahkan Form

baru ke dalam Project.

Pada Jendela Form buatlah UI seperti ini : (Gunakan komponen CommandButton dan Label)

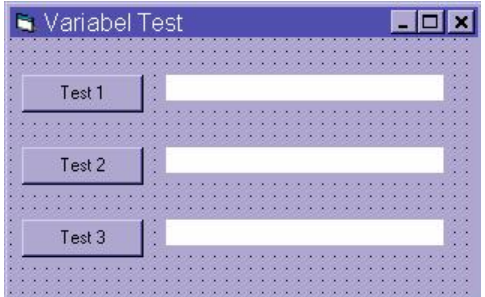

Pengaturan property setiap object-nya adalah sebagai berikut :

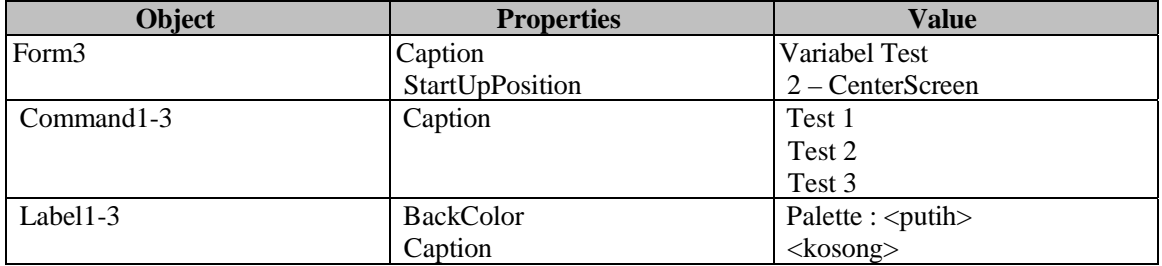

Buka Jendela Code dan pada bagian Code Editor ketikkan kode programnya sebagai berikut :

Dim test2As Integer Private Sub Command1\_Click() Dim test1 As String  $test1 = "nusantara"$ Label1.Caption = test1 Label2.Caption = test2 Label3.Caption = test3 End Sub Private Sub Command2\_Click()  $test2 = 10$ Label1.Caption = test1 Label2.Caption = test2 Label3.Caption = test3 End Sub Private Sub Command3\_Click() Const test3 As Single  $= 90.55$ Label1.Caption = test1  $Label2.Caption = test2$ Label3.Caption = test3 End Sub

Simpan Form3 (nama file : **Lat3.frm**).

Klik menu Project > Project1 Properties lalu klik tab General. Gantilah Startup Object-nya menjadi Form3.

Coba jalankan Project1. Perhatikan sifat variabel global, variabel lokal dan konstanta !

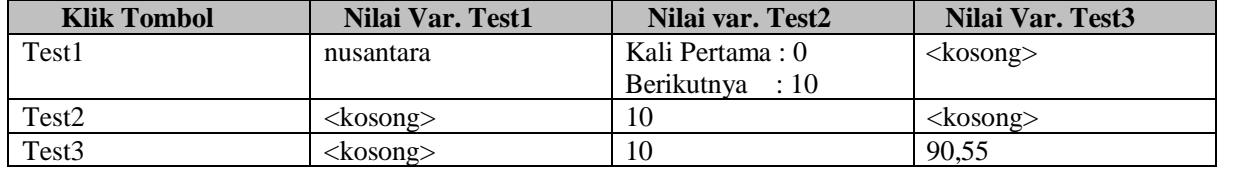

#### **Penjelasan Kode Program**

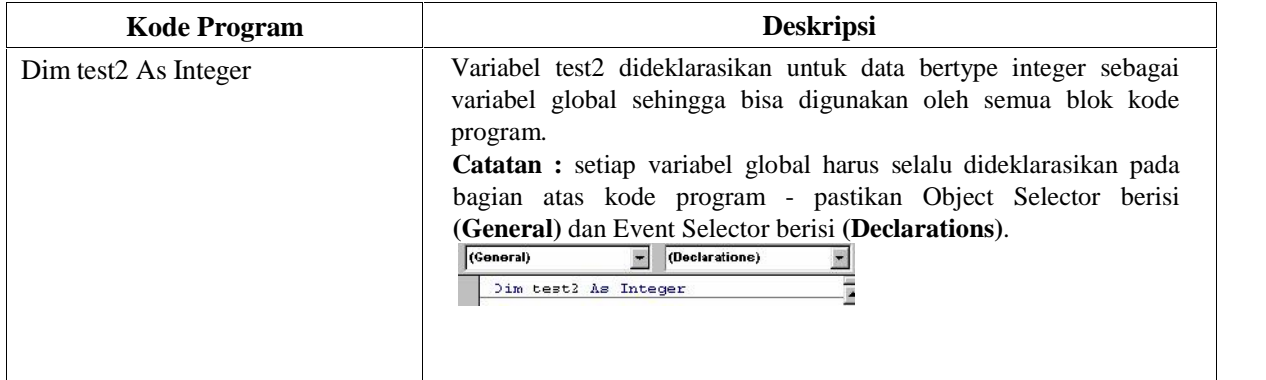

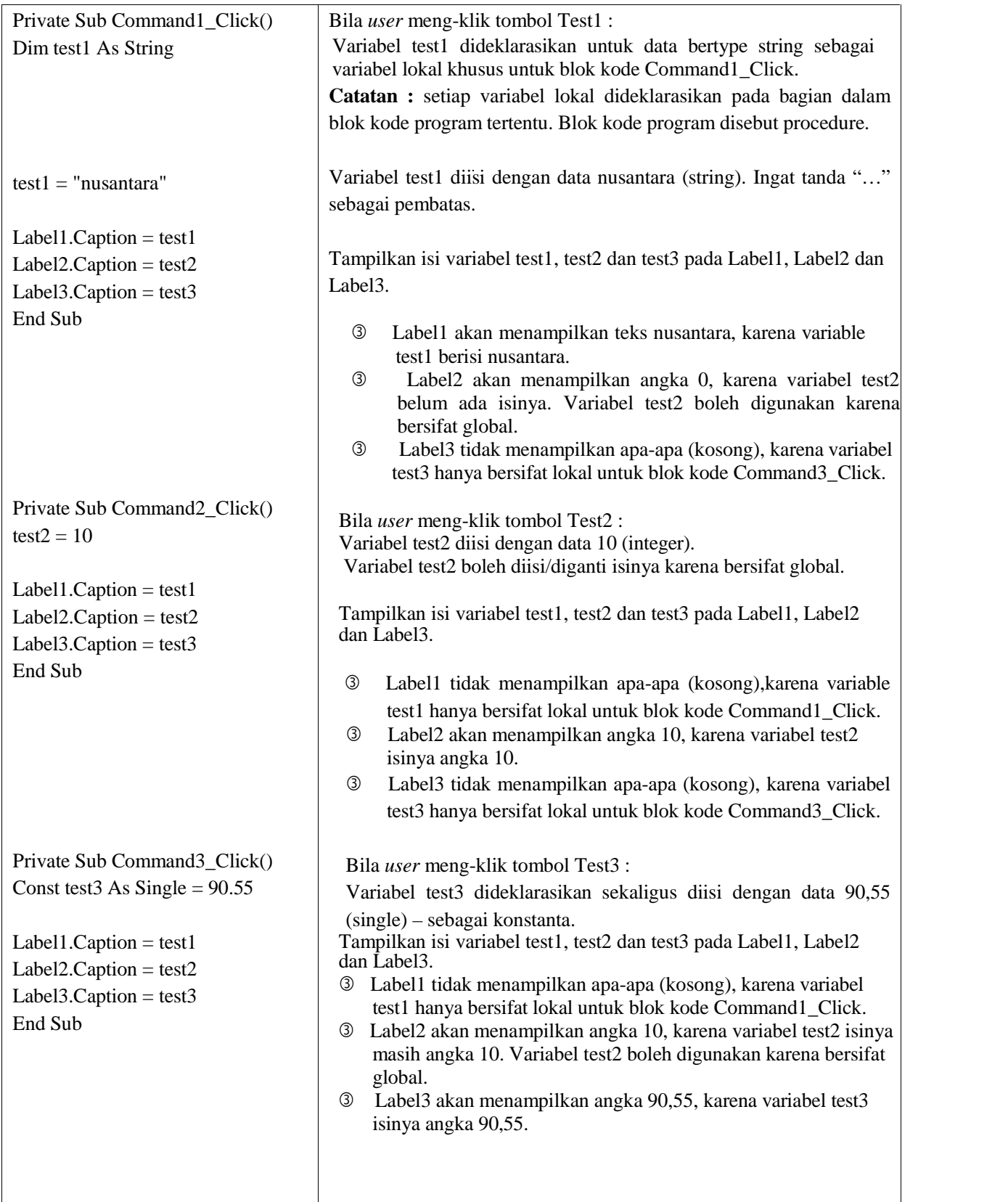

*Scope* dan *LifeTime* masing-masing variabel :

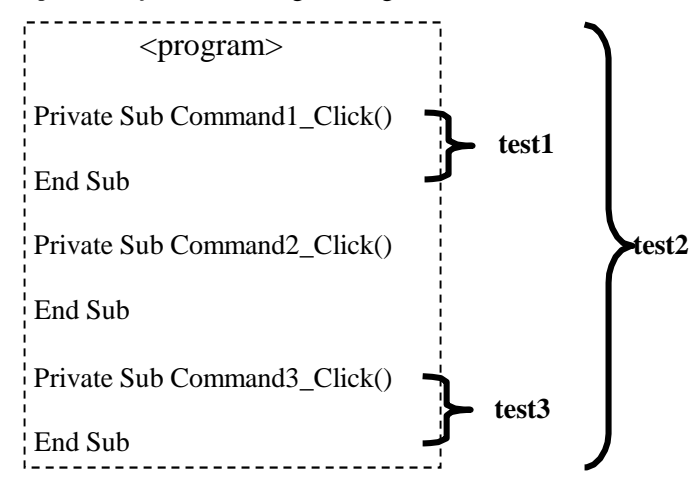

Untuk membuktikan bahwa nilai data sebuah konstanta bersifat tetap, modifikasi kode program sbb :

```
Private Sub Command3_Click()
  Const test3 As Single = 90.55
```
#### **test3 = 50.22**

```
Label1.Caption = test1
  Label2.Caption = test2
  Label3.Caption = test3
End Sub
```
# CONTOH LAIN :

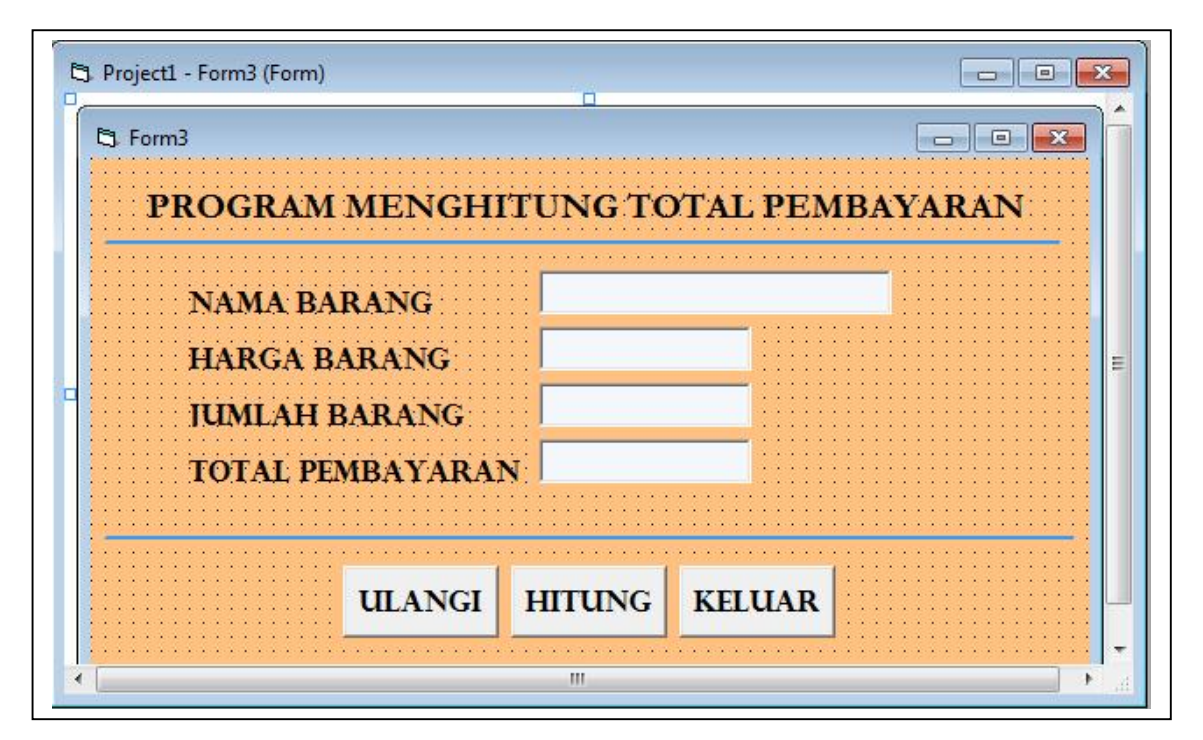

Dim harga, jumlah, total As Long

#### **Private Sub Command1\_Click()**

 $Text1.Text = "$  $Text2.Text = "$ "  $Text3.Text = "$ "  $Text4.Text = ""$ Text1.SetFocus **End Sub**

**Private Sub Command2\_Click()**  $harga = Val(Text2.Text)$  $jumlah = Val(Text3.Text)$ total = harga \* jumlah  $Text4.Text = Str(total)$ **End Sub**

**Private Sub Command3\_Click()** End **End Sub**